# MEDSYS DOCTORS MODULE

# User's Manual

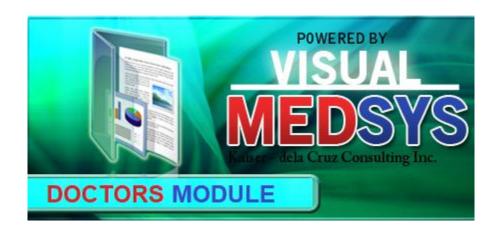

### **MEDSYS**

Kaiser - dela Cruz Consulting, Inc.
January 19, 2023

# **Table of Contents**

| INTRODUCTION                         | 4  |
|--------------------------------------|----|
| Overview                             | 4  |
| Objectives                           | 4  |
| GETTING STARTED                      | 5  |
| How to Access the Program            | 5  |
| PROGRAM OPERATION                    | 5  |
| Patient Searching                    | 5  |
| Patient Dashboard                    | 7  |
| Patient Menu                         | 9  |
| Admission Record/Consultation Record | 11 |
| a. Clinical Summary                  | 11 |
| b. Vital Signs                       | 12 |
| c. Allergies                         | 12 |
| d. Admission Record                  | 13 |
| e. Review of Systems                 | 14 |
| f. Discharge Home Instructions       | 15 |
| Claim Form 4(CF4)                    | 15 |
| Course in the Ward                   | 18 |
| Claim Form 3(CF3)                    | 18 |
| Doctor's Order                       | 19 |
| Lab Results                          | 21 |
| Imaging/PACS                         | 22 |
| Other Results                        | 23 |
| Doc Referral                         | 24 |
| Prescription                         | 25 |
| Physical Exam                        | 27 |
| Patient Care Plan                    | 28 |
| Input/Output                         | 28 |
| Discharge Notes/Professional Fee     | 29 |
| Pending Actions                      | 29 |
| Documents                            | 29 |
| Procedure Request                    | 30 |
| Pharmacy Request                     | 31 |
| Control Supplies                     | 33 |

| Nurses Notes           | 34 |
|------------------------|----|
| Operative Record       | 34 |
| Medical Checkup        | 35 |
| Patient Information    | 35 |
| Review of Systems      | 37 |
| Medication Profile     | 37 |
| Diagnostics Data Sheet | 38 |
| Clinical Notes         | 38 |
| Doctors Page           | 38 |
| More Features          | 39 |
| Diagrams               | 39 |
| Chest                  | 39 |
| Dental                 | 40 |
| ENT                    | 41 |
| Kidney                 | 42 |
| Allergies              | 42 |
| Check-up for P.E.      | 43 |
| Request Status         | 43 |
| Schedule O.R           | 44 |
| Home Meds              | 45 |
| Immunization Schedule  | 45 |
| Medical Certificate    | 46 |
| Annointments           | 47 |

# **OVERVIEW**

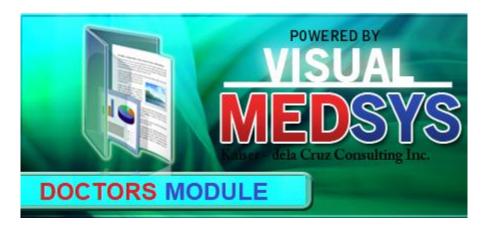

Doctors Module is an electronic medical record (EMR) system used by physicians to create, gather and manage health-related information of an individual. This helps to improve the overall patient-doctors services and outcomes.

# **OBJECTIVE**

To improve the quality of health care and patient safety

# **GETTING STARTED**

### How to Access the Module

Open browser and key in the address/IP in the URL tab (address bar).
 NOTE: The module is optimized for chrome. The use of Google Chrome is highly recommended.

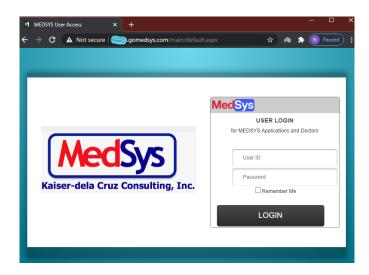

- 2. Enter your user login and password.
- 3. Click/Tap the **LOGIN** button (or hit the <Enter> key on keyboard) to log in.

# PROGRAM OPERATION

### **Patient Searching**

Once logged in, all current consultations/admissions tagged under doctor's service will be displayed. Patients are displayed per category (Out-Patients, In-Patients, Referrals, ER, Philhealth and Orders).

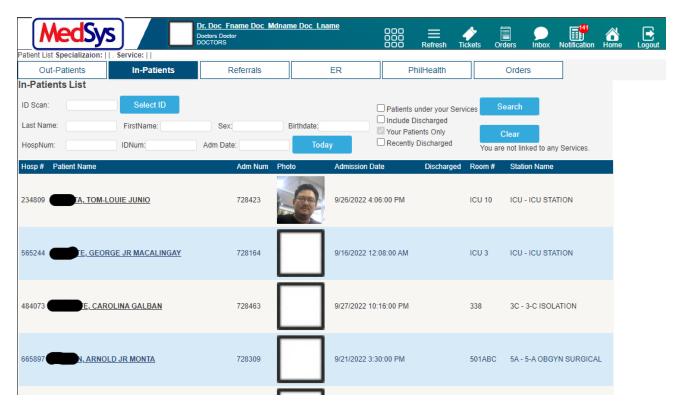

### **IN-PATIENTS**

### A. ADMITTED PATIENTS

These are the currently confined patients.

- i. To search for a certain patient, input either one of the following on the textbox:
  - 1. ID Scan the consultation or admission ID number of patient
  - 2. Last Name family name of patient
  - 3. HospNum the MRN or unique number identifier of patient
- ii. Click/Tap the **Search** button afterwards (or hit the **Enter** key of keyboard)

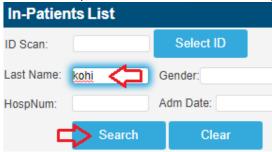

### **B. DISCHARGED PATIENTS**

Patients who were discharged already can still be searchable.

i. Click/Tap the **Include Discharged** checkbox.

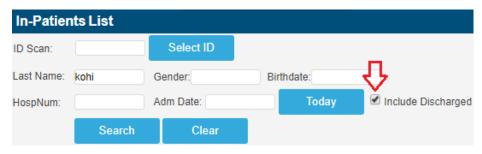

ii. Input the patient's **IDNum** or **LastName** and click/tap the **Search** button.

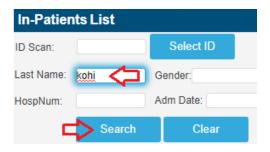

4. Select a patient by clicking/tapping on the **Name** link.

### PATIENT DASHBOARD

To access the Patient Dashboard, click/tick the <u>DashBoard</u> in the hyperlink navigation below the name of the patient.

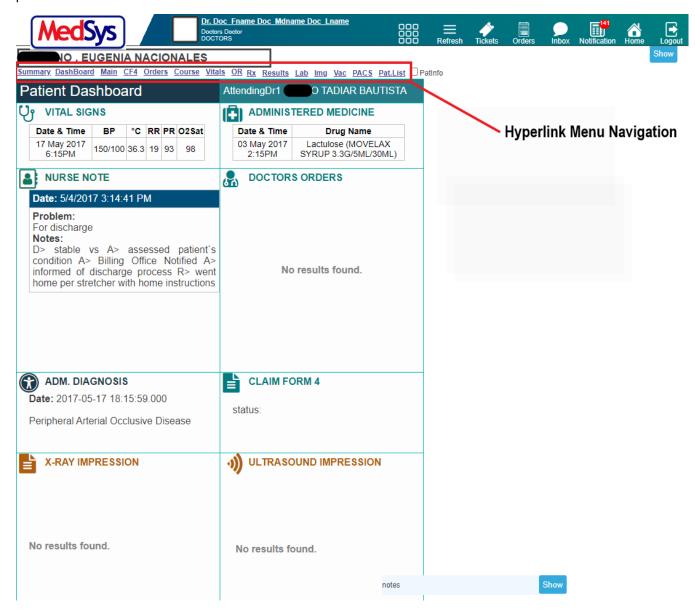

Patient's Dashboard displays the necessary information vital to patient's condition monitoring.

VITAL SIGNS – shows the latest vital signs taken by nurse at bedside

ADMINISTERED MEDICINE – shows the latest medicine administered by nurse

NURSE NOTE – shows the progress notes of nurses

DOCTORS ORDER – shows the most recent doctor's order entered

ADMITTING DIAGNOSIS – shows the admitting diagnosis of the patient

CLAIM FORM 4 – shows the status of form 4 for claiming

X-RAY IMPRESSION – shows the most recent x-ray result of the patient

ULTRASOUND IMPRESSION – shows the most recent ultrasound result of the patient

RECENT LAB EXAMS – shows the most recent laboratory results of the patient

CT-SCAN IMPRESSION – shows the most recent laboratory results of the patient

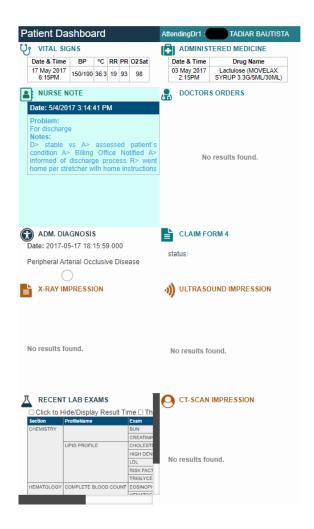

5. Click/Tap on any of the menu under the name of the patient. It will automatically be redirected to the page of the said menu.

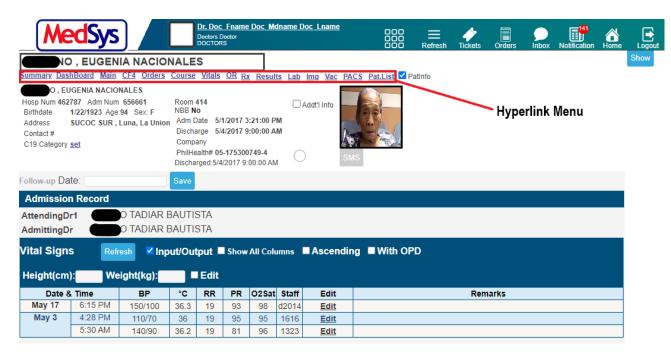

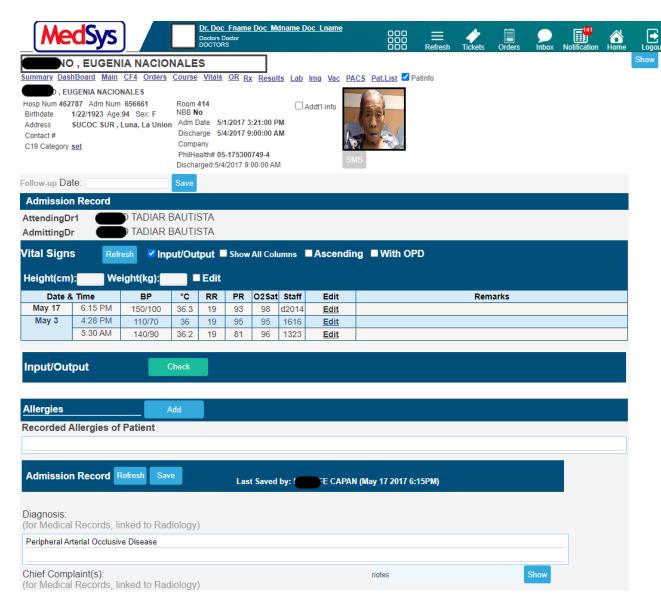

**ADMISSION RECORD** is where you can **Enter**, **Edit** or **View** patient's records on the present confinement or consultation like Vital Signs, Recently Administered Meds, Brief History and other patient data. This is linked to CF4 entries of PhilHealth.

### **PATIENT MENU**

The right pane of the screen is the **PATIENT MENU**. The data in this navigation bar is unique to each patient. Each tab redirects to results, requests, prescription and more. A highlighted tab has data. The user can show and hide the **PATIENT MENU** by clicking/tapping show and hide.

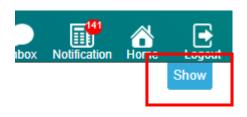

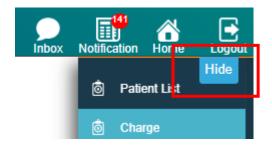

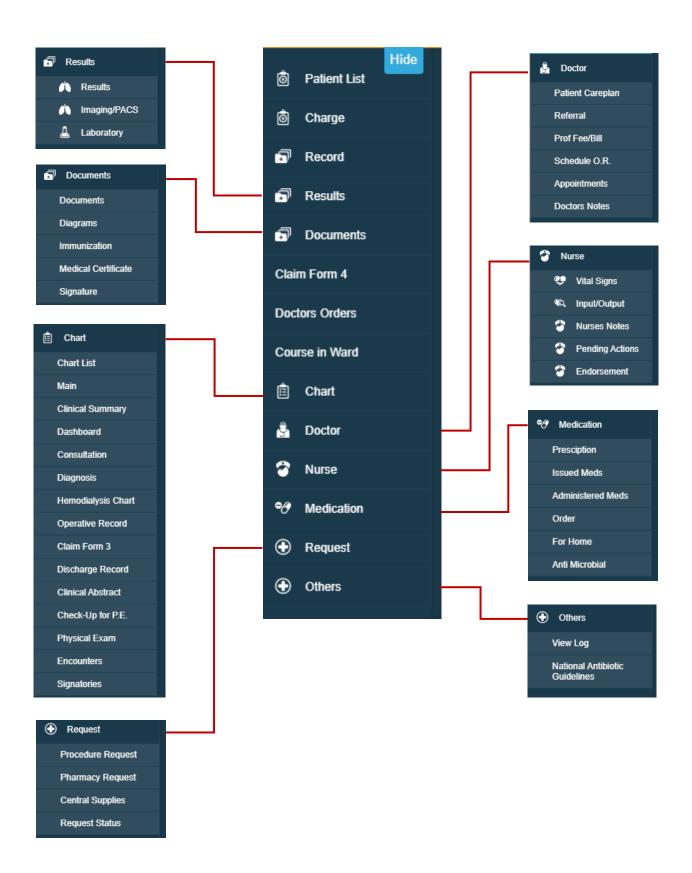

### ADMISSION RECORD/ CONSULTATION RECORD

### a. Clinical Summary

This is where you can view the previous consultations and confinements of patient. To go to the page, click or tap on the **Summary** in the **Hyperlink Menu**.

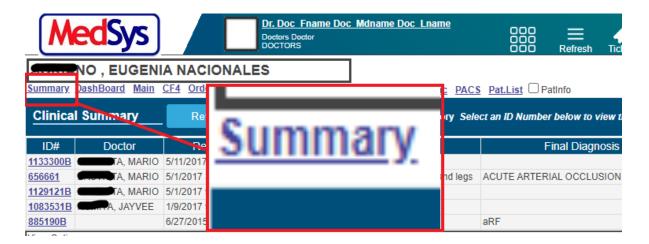

Then View Options and select Clinical Summary to view more options and information.

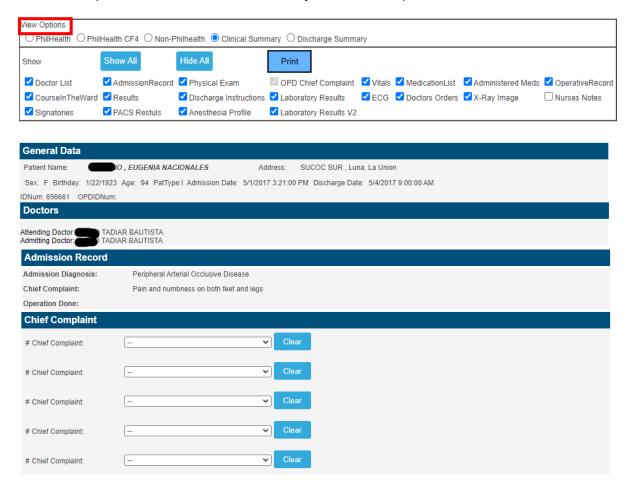

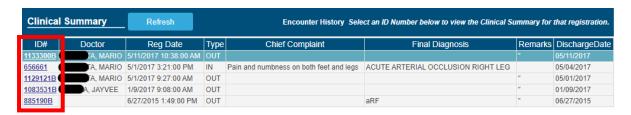

Click/tap on the **ID#** link located on the left side of the screen to open patient's clinical record. To print it, click or tap on the **Print** button located just below the History screen.

### b. Vital signs

i. To access Vital Signs, click/tap Vital in the Hyperlink Menu.

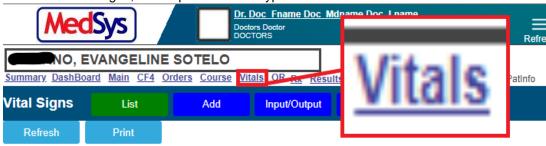

ii. View of the latest vitals of the patient

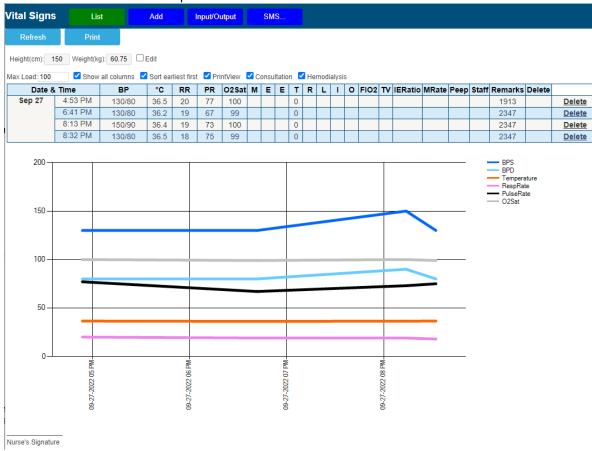

### c. Allergies

i. To access Allergies section/feature, click/tap Main in the Hyperlink Menu.

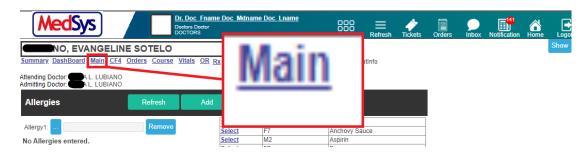

ii. To view the list, click/tap the button (enclose inside the red box). Select the applicable allergies from the list. Then click/ tap on **Save** button. If the patient has multiple allergies, select the **Add** button.

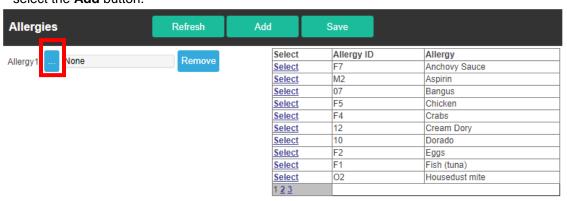

d. **Admission Record.** The data displayed here is synced with the information entered during patient's registration in ER/Admitting department. User(s) can also edit the admission record here. To access Admission Record section/feature, click/tap <u>Summary</u> in the Hyperlink Menu.

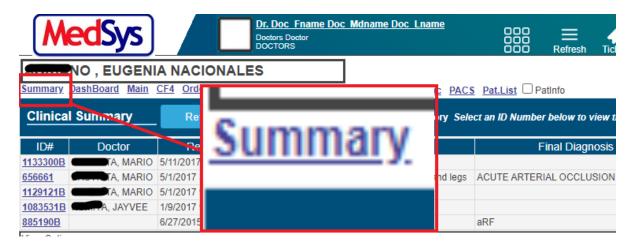

| Admission Record                                                         |                                                                                                    |
|--------------------------------------------------------------------------|----------------------------------------------------------------------------------------------------|
| Admission Diagnosis:                                                     | Peripheral Arterial Occlusive Disease                                                                                                    |
| Chief Complaint:                                                         | Pain and numbness on both feet and legs                                                                                                    |
| Operation Done:                                                          |                                                                                                    |
| and chest discomfort noted. I<br>1 day prior to admission, their         | attent had sudden onset of pain on both feet extending to the legs, accompanied with numbness of the involved extremities. There was no difficulty of breathing No consult was done. No medications taken. re was persistence of symptoms with now noted dark discoloration of the left foot and worsening of pain.  1, patient still had the above symptoms. Consult was done with a private physician and was advised for admission hence the subsequent admission. |
| Past Medical History:<br>(-) HPN, (-) DM, (-) Heart Dis<br>PAST HISTORY: | sease, (-) Asthma, (-) Operations, (-) Allergy, (+) History of Fall on December 17, 2016                                                                                                    |
| PHYSICAL EXAMINATION                                                     |                                                                                                    |
| Vital Signs: BP: 140                                                     | /90 Pulse Rate: 81 Respiratory Rate: 19 Temperature: 36.2                                                                                                    |
| HEENT: Additiona                                                         | al: anicteric sclerae, pink palpebral conjunctivae, no TPC, no CLAD, no nasal discharge                                                                                                    |
| Chest/Lungs: Additiona                                                   | al: symmetrical chest expansion, no retractions, clear breath sounds, adynamic precordium, normal rate regular rhythm, (-) murmur                                                                                                    |
| CVS:                                                                     |                                                                                                    |
|                                                                          | al: flabby, normoactive bowel sound, soft, non-tender                                                                                                    |
| GU(IE): Additions                                                        | ai: not assessed al: warm, moist, no pallor, no jaundice, poor skin turgor(+) dark discoloration of the right foot, (+) cold lower extremities, no edema, full and equal pulses                                                                                                    |
| Neuro-Exam: Additiona                                                    |                                                                                                    |
| Rectal: not asse                                                         |                                                                                                    |
| Disposition:                                                             |                                                                                                    |
| Discharged                                                               |                                                                                                    |
| FINAL DIAGNOSIS:<br>ACUTE ARTERIAL OCCLUS                                | SION RIGHT LEG                                                                                                    |
| Chart Signatories Attending                                              | Doctor: Dr. MARIO BAUTISTA #58663 (138)                                                                                                    |
|                                                                          |                                                                                                    |
| Dr.9<br>58                                                               | T BAUTISTA<br>663 Attending Doctor                                                                                                    |
| Medi                                                                     | Details                                                                                                    |

### e. Review of Systems

The figure below is the entry for review of systems of the patient. Click or tap all buttons applicable to the patient categorized by system.

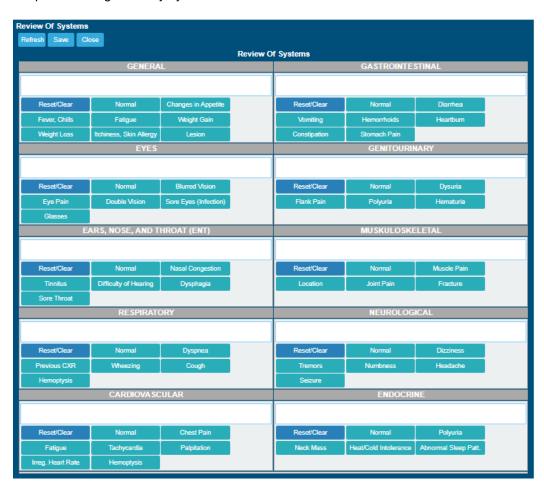

f. **Discharge Home Instructions**. Before patient discharge, the attending doctor or nurse can enter the patient's discharge instructions together with the take home medications. Furthermore, the user can include the day/date for the follow up check-up and to which doctor to return to for their follow up check-up. To access Allergies section/feature, click/tap <u>Summary</u> in the Hyperlink Menu.

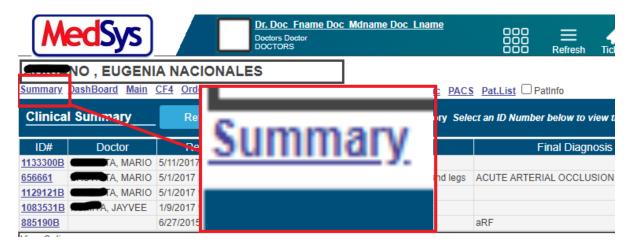

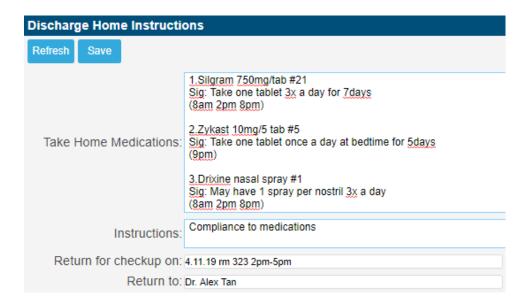

Click/Tap the **Save** button to save entries for discharge home instructions.

### CLAIM FORM 4 (CF4)

This is the entry of CF4 required by PhilHealth. Some of the entries from the Admission Record will be auto-populated here like Chief Complaint, Diagnosis among others.

NOTE: Once connected to Medsys e-Claims, printing of CF4 will be disregarded. All CF4 will be submitted through an XML format which will be provided by Medsys module.

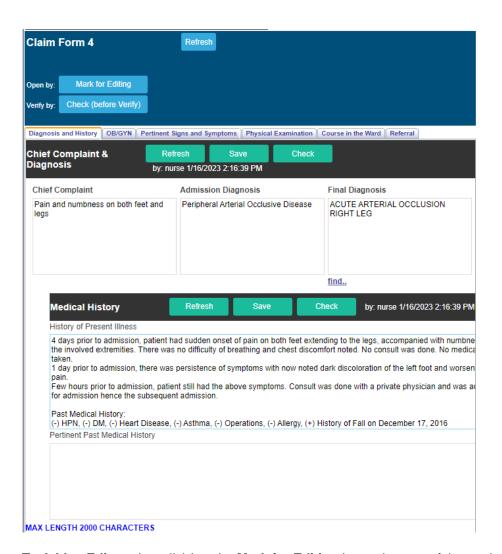

To Add or Edit entries, click/tap the Mark for Editing located on top of the entries.

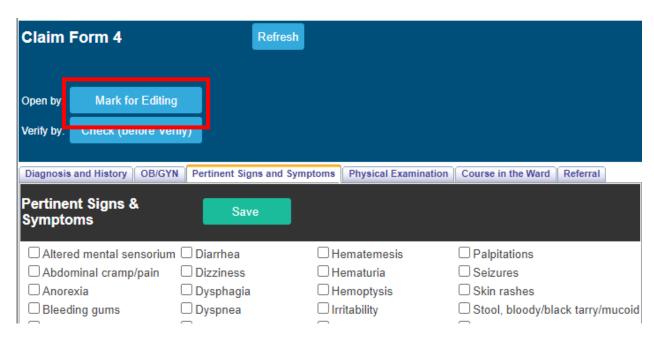

Each entry has a corresponding **Save** button. Make sure to click/tap it to save changes on your entries before going to the next tab. After saving click **Done Edit** 

| Claim Form 4                             | Refresh                        |                        |                                  |
|------------------------------------------|--------------------------------|------------------------|----------------------------------|
| Open by: open by DOC_FNAME<br>Verify by: | EDOC_MDNAME DOC_LNAME of       | n 1/16/2023 2:28:32 FM | Done Edit Check (before Verify)  |
| Diagnosis and History OB/GY              | N Pertinent Signs and Symptoms | Physical Examination   | Course in the Ward Referral      |
| Pertinent Signs &<br>Symptoms            | Save                           |                        |                                  |
| Altered mental sensorium                 | n 🗆 Diarrt                     | Hematemesis            | ☐ Palpitations                   |
| Abdominal cramp/pain                     | ☐ Dizzine s ☐ H                | -lematuria             | Seizures                         |
| □ Anorexia                               | ☐ Dysphagia ☐ I                | Hemoptysis             | Skin rashes                      |
| ☐ Bleeding gums                          | ☐ Dyspnea ☐ I                  | rritability            | Stool, bloody/black tarry/mucoid |
| ☐ Body weakness                          | ☐ Dysuria ☐ .                  | Jaundice               | Sweating                         |
| I Os                                     | O                              |                        | n                                |

To disregard changes, click/tap/tap the Cancel Edit button located on top of the entries.

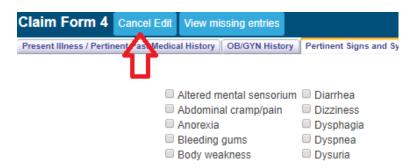

To view missed entries, click/tap the **Check (before Verify)**. All missed entries will appear below the button

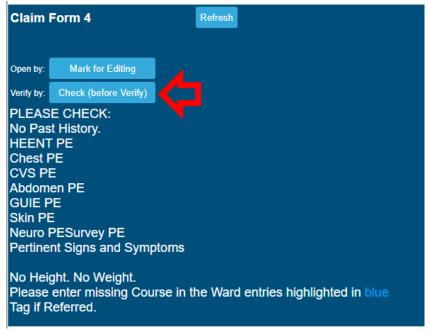

NOTE: Make sure to fill in all the fields as required by PhilHealth. Incomplete entry will result to **RTH** of claims.

### COURSE IN THE WARD

This is the progress notes entry and is connected to CF4 as well. All entries from the Doctors Orders page will reflect here. (Please see Doctors Order guideline on page 19).

To enter a new course in the ward, click/tap the **Add New** button located on top of the entry. Select the Date and hit the **Save** button after completion.

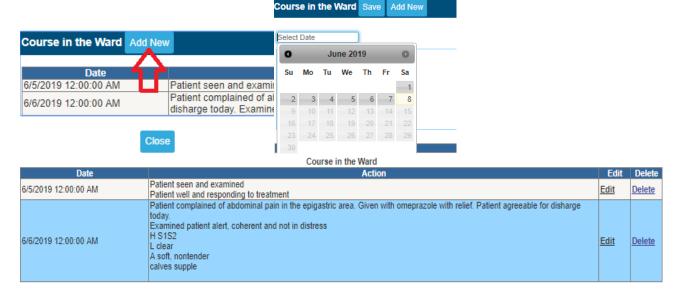

To make any changes on the saved notes, click/tap the **Edit** button. If you wish to remove it, click/tap the **Delete** link.

### CLAIM FORM 3 (CF3)

This is the CF3 entry for OB patients. Once you tagged the patient as Pregnant on the CF4 entry, the CF3 form entry will automatically be enabled on the Patient Menu.

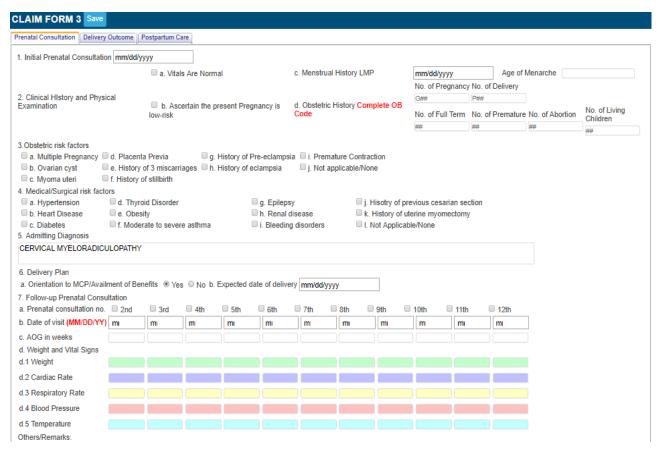

NOTE: Make sure to fill in all the fields as required by PhilHealth. Incomplete entry will result to **RTH** of claims.

### DOCTOR'S ORDER

This is the doctor's order or progress notes entry. Orders should have a corresponding compliance from nurses. All entries here is linked to COURSE IN THE WARD.

Orders communicated by doctors to nurses through telephone, text or verbal needs to be confirmed. To do this, go to **Orders and Referrals** located on top of the screen.

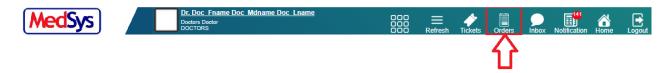

The list of pending doctor's order without nurses' compliance will be displayed.

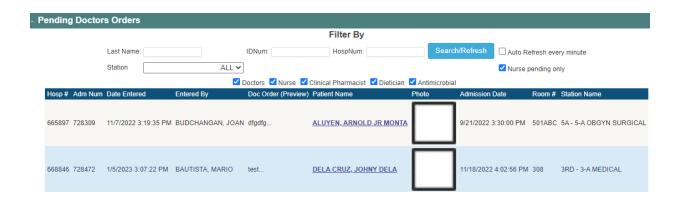

i. To **UPDATE** and confirm order, click/tap on the patient's name. The window below will appear.

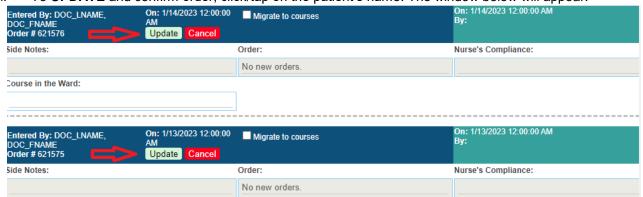

- ii. Click/tap on the **Update** to verify that the listed order is correct. Confirmation status will be changed to Confirmed once done. Otherwise, click/tap on the **Cancel** button.
- iii. To enter **NEW ORDER**, select the **I'm the Ordering Doctor** radio button (If you are the one entering the said order) and input your order together with the corresponding **Side Notes** (if there's any).

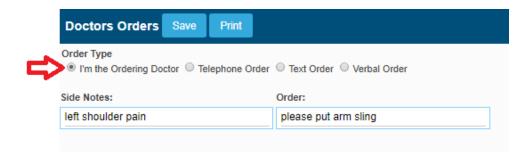

iv. Click/tap on the **Save** button to save your order. Make sure to verify it before saving. You can't make any changes afterwards.

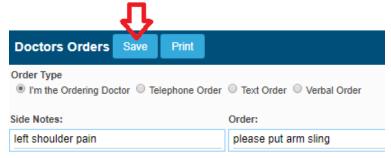

v. Input UserID and Password for validation. Click/Tap the **Save** button (or hit the Enter key on your keyboard) afterwards. Otherwise, click/tap the **Close** button.

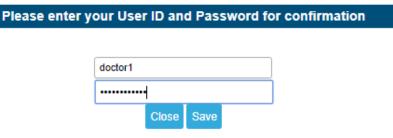

vi. If you wish to make changes on your side notes, click/tap the Edit Side Notes link.

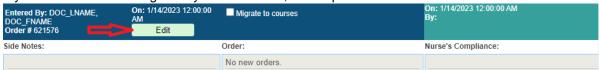

NOTE: Editing of side notes could only be done by the same doctor who entered it.

vii. Click/Tap the **Update** link once done. Otherwise, click/tap the **Cancel** button to disregard changes.

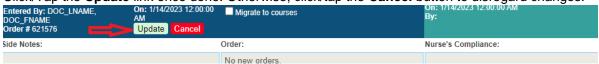

viii. You may want to review the **Vital Signs** and **Administered Medicines** before making orders. Just click/tap the Vital Signs and Administered Medicines to see the complete list.

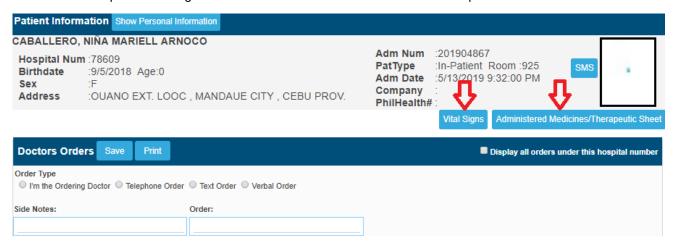

### **▶** LAB RESULTS

This is where you can access the laboratory results of the patient. Historical format of clinical chemistry exams is provided for easier comparison of the previous to present result.

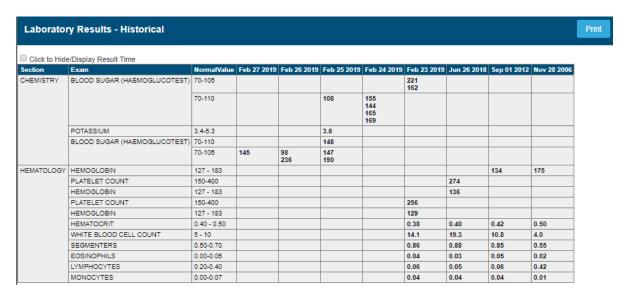

On the latter part of the page is the PDF/ printable version of the patient's lab results. Click on the 'view' button to open the PDF printable result.

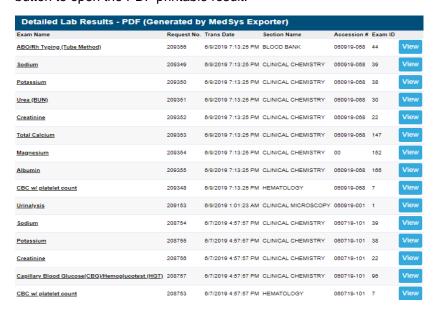

### IMAGING/PACS

All digital images of patient transmitted from the Radiology department can be viewed here together with the exam interpretation. Click/Tap on the **Patient's Name** or Study **Description** to access it.

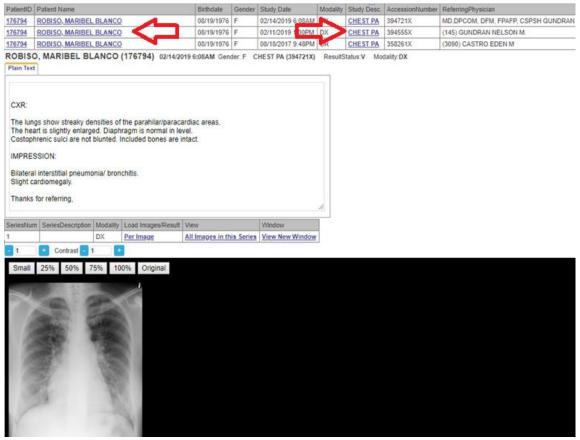

You can manipulate image sizes depending on your preference. Just select on the image size options located on top of the image window.

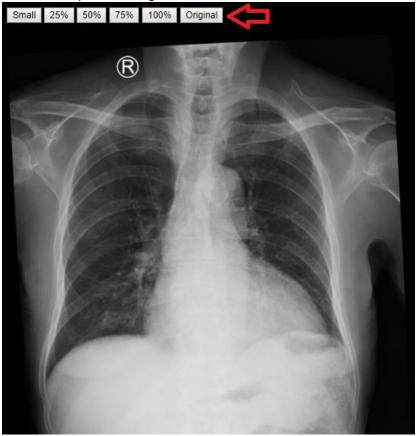

To open image in new tab, click/tap on the **Open** link located on the grid. A new tab window will appear displaying a bigger image size.

| PatientID | Patient Name              | Birthdate  | Gender | Study Date         | Modality | Study Desc.              | AccessionNumber | ReferringPhysician | ResultStatus | View Images |
|-----------|---------------------------|------------|--------|--------------------|----------|--------------------------|-----------------|--------------------|--------------|-------------|
| 22529     | CUEVA, SALVADOR SR TAYOTO | 05/01/1935 | M      | 08/09/2019 12:44AM | CR       | 'Chest PA (Adult)'       | 32824X          | RUDI JOY           |              | <u>Open</u> |
| 22529     | CUEVA, SALVADOR SR TAYOTO | 05/01/1935 | M      | 08/09/2019 12:44AM | PR       | 'Chest PA (Adult)'       | 32824X          | RUDI JOY           |              | <u>Open</u> |
| 22529     | CUEVA, SALVADOR SR TAYOTO | 05/01/1935 | M      | 02/06/2019 6:50AM  | CR       | 'Chest PA (Adult)'       | 26769X          | MARIA LUISA P      |              | <u>Open</u> |
| 22529     | CUEVA, SALVADOR SR TAYOTO | 05/01/1935 | M      | 02/06/2019 6:50AM  | PR       | 'Chest PA (Adult)'       | 26769X          | MARIA LUISA P      | 7            | <u>Open</u> |
| 22529     | CUEVA, SALVADOR SR TAYOTO | 05/01/1935 | M      | 10/29/2018 8:26AM  | CR       | 'Chest PA & LAT (Adult)' | 22103X          | RUDI JOY           |              | <u>Open</u> |
| 22529     | CUEVA, SALVADOR SR TAYOTO | 05/01/1935 | M      | 10/29/2018 8:26AM  | PR       | 'Chest PA & LAT (Adult)' | 22103X          | RUDI JOY           |              | <u>Open</u> |

### > OTHER RESULTS

This is where you can access other results like X-ray, Ultrasound, CT, MRI, Cardio and other results.

### Results

# X-Ray Results - Show Previous

Date Verified: 6/10/2019 3:55:53 PM Registration # 201904667 Request #: 5X Digital Images

Exam: CHEST AP AND LATERAL

Interpretation:

CHEST AP AND LATERAL

No active lung disease. Heart is not enlarged. Diaphragm and sulci are intact.

Impression:

NO ACTIVE LUNG DISEASE

Radiologist: [digitally signed]

### CT-Scan Results - ■ Show Previous

Date Verified: 5/28/2019 10:27:13 AM Registration # 201904667 Request #: 1S Digital Images

Exam: KNEE Interpretation: KNEE

Technique: non-contrast axial 64- slice CT scan of the --- knee with coronal, sagittal and 3D reconstructions

Findings:

No evidence of fractures or dislocations.

Femoro-tibial and patello-femoral joint spaces are preserved

No abnormal soft tissue densities noted.

Bone mineralization is within normal limits.

IMPRESSION:

UNREMARKABLE STUDY OF THE KNEE

### DOC REFERRAL

This is your viewing and entry of referrals.

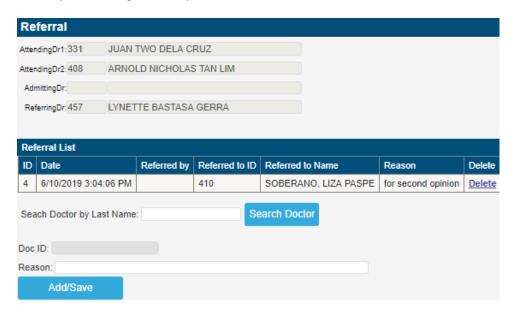

 To add a new referral, enter the physician's Last Name and click/tap the Search Doctor button (or hit the Enter key in keyboard).

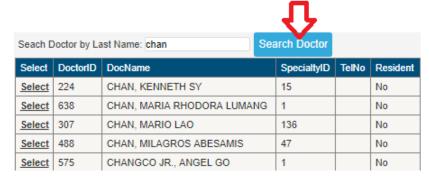

ii. To select a physician on the list, click/tap on the **Select** link located on the right side of the window.

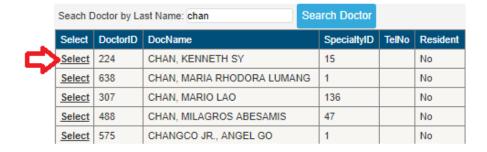

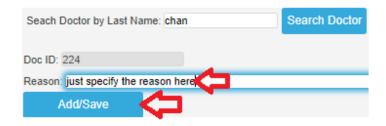

### PRESCRIPTION

This is used in prescribing medicines to patients and can also be used as digital prescription. **NOTE:** Entries here is linked to **Discharge Instructions and Medications** of nurses for MAY GO HOME PATIENTS when **Take Home Meds** is used.

i. Click/Tap the **Search From Formulary** button.

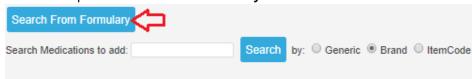

ii. Input the medicine name (by Generic or Brand) on the textbox entry and click the **Search** button (or hit the <Enter> key in keyboard).

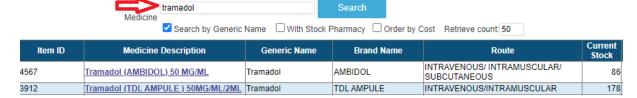

iii. Click/Tap the **Select** link to select medication.

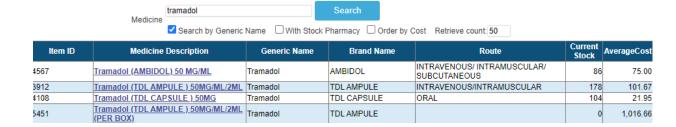

- iv. Select **Dosage**, input **Quantity** and **Sig.** For **MAY GO HOME** patient(s), fill in the **Instructions** and don't forget to click the **Take Home Meds** entry after saving.
- v. Click/Tap the **Add and Save** button once done with item selection.

יזפי י Prescription Unpatient Unake Home

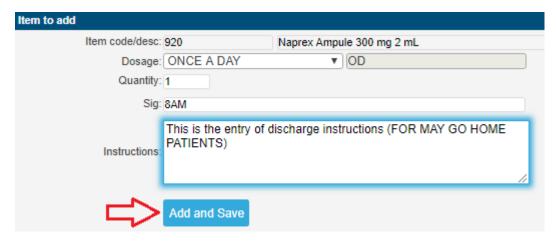

vi. To EDIT the saved entry, click/tap the **Edit** link.

| ID | Add Date                 | Item<br>ID | Item Description                               | Generic<br>Name | Quantity | Dosage | Sig               | IDNum     | DoctorID        | Remove    | Order   | Order |
|----|--------------------------|------------|------------------------------------------------|-----------------|----------|--------|-------------------|-----------|-----------------|-----------|---------|-------|
| 18 | 6/18/2019<br>11:17:10 AM | 335        | TRAMADOL HCI (TRAMAL) 100MG/2ML<br>AMP (PIECE) |                 | 14       | BID    | TWO(2) X A<br>DAY | 201904905 | 331 🖒 <u>Ed</u> | it Remove | Request | Cash  |
| 19 | 6/18/2019<br>11:18:15 AM | 1602       | PARACETAMOL (BIOGESIC) 500MG TAB (PIECE)       |                 | 30       | Q8H    | EVERY 8<br>HOURS  | 201904905 | 331 <u>Ed</u>   | it Remove | Request | Cash  |

Click/Tap the **Update** link once done. Otherwise, select **Cancel** disregard changes.

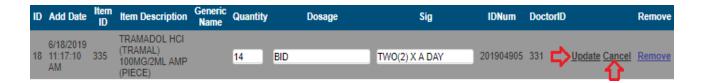

### vii. To REMOVE item, select the Remove link.

| ID | Add Date                 | Item<br>ID | Item Description                               | Generic<br>Name | Quantity | Dosage | Sig               | IDNum     | DoctorID | Remove      | Order   | Order |
|----|--------------------------|------------|------------------------------------------------|-----------------|----------|--------|-------------------|-----------|----------|-------------|---------|-------|
| 18 | 6/18/2019<br>11:17:10 AM | 335        | TRAMADOL HCI (TRAMAL) 100MG/2ML<br>AMP (PIECE) |                 | 14       | BID    | TWO(2) X A<br>DAY | 201904905 | 331      | Edit Remove | Request | Cash  |
| 19 | 6/18/2019<br>11:18:15 AM | 1602       | PARACETAMOL (BIOGESIC) 500MG TAB (PIECE)       |                 | 30       | Q8H    | EVERY 8<br>HOURS  | 201904905 | 331      | Edit Remove | Request | Cash  |
|    |                          |            |                                                |                 |          |        |                   |           |          | 11          |         |       |

### viii. To PRINT the Prescription slip, click/tap the Print Rx Slip.

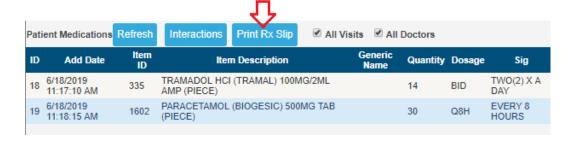

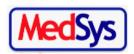

### MEDSYS MEDICAL CENTER

MAKATI CITY, METRO MANILA Tel. 260-9180

### DR JUAN TWO DELA CRUZ

Print Date: 6/18/2019 11:18:20 AM

Patient Name: ABRENICA, HANNIE LEE MIRANDA Age: 30Sex: F

Address: BLOCK 38 LOT 40 LA ALDEA DEL MAR BABAG , LAPU-LAPU CITY, CEBU PROV.

Tramadol Hci (Tramal) 100Mg/2Ml Amp (Piece) 100MG/2ML AMP

(PIECE)

#14

Sig: TWO(2) X A DAY

Paracetamol (Biogesic) 500Mg Tab (Piece) 500MG TAB (PIECE)

#30

Sig: EVERY 8 HOURS

JUAN TWO DELA CRUZ, MD

License No.: PTR No.: S2 No.:

### **TAKE HOME MEDS**

For MAY GO HOME PATIENTS, click/tap the Take Home Meds button located on the lower left side of the screen.

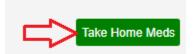

Fill in the textbox and click/tap Save button afterwards.

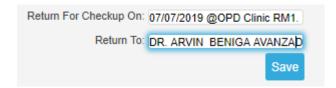

Once saved, it will be seen to nurses' module for PRINTING.

### **PHYSICAL EXAM**

For P.E. entry, please use the one located under CF4 entry.

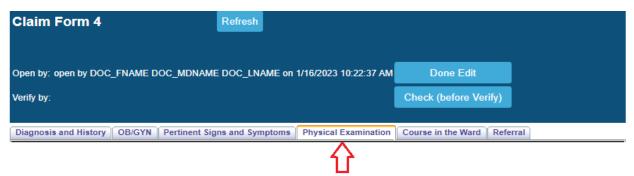

### PATIENT CARE PLAN

This is usually used for OUTPATIENTS for admission.

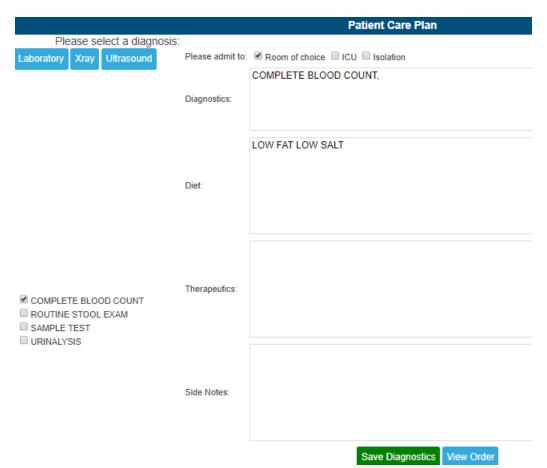

 Input orders (Laboratory, X-ray, Ultrasound, CT). Fill in the Please Admit To option. Input Diet, Therapeutics and Side Notes and click/tap the Save Diagnostics button. Nurses will be notified on Doc Orders once saved.

### > INPUT/OUTPUT

This is usually done by nurses.

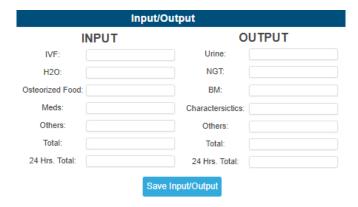

### DISCHARGE NOTES/PROFESSIONAL FEE

This is the entry of PF (supports Inpatient only)

### ICD/RVS SEARCHING

i. Enter keyword and click/tap the **Search ICD** button (or hit the **Enter** key in keyboard).

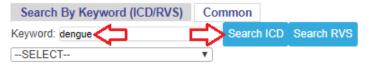

ii. Select the particular ICD/RVS on the dropdown and the amount will be displayed.

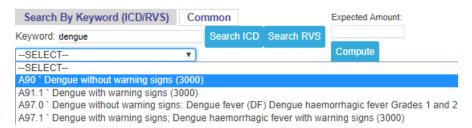

**iii.** Enter the **Expected Amount** and click/tap **Compute** to view the computation of your PF. Once done, click/tap the **Save** button.

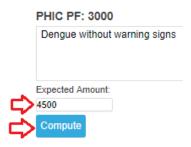

### PENDING ACTIONS

Please see the **V. DOCTORS ORDERS** on the previous pages.

### DOCUMENTS

- a. A summary of all the printable files of the patient
- b. User can also upload other files/images of the patient

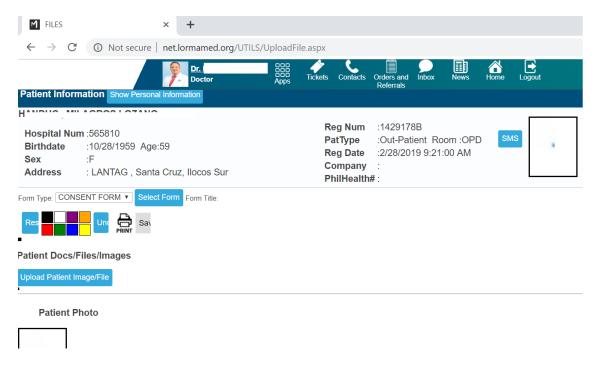

### PROCEDURE REQUEST

This is where you can make request(s) which is linked to clinical departments like Laboratory, X-ray, etc.

i. Input the exam/procedure description on the textbox and click/tap the **Search** button (or hit the **Enter** key on your keyboard). Tick the **by Department** box on the left side if you prefer to search exams per department.

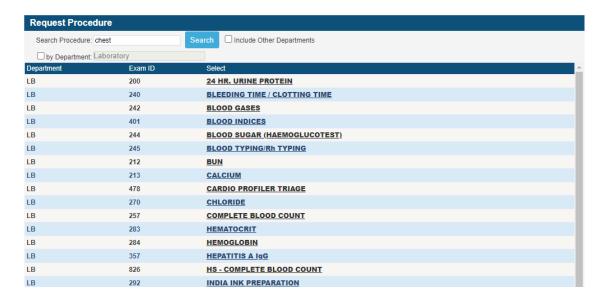

ii. Select the exam to be requested and click/tap the **Save** button. Otherwise, click/tap the **Cancel** button to return to the requesting window without saving the selected exam.

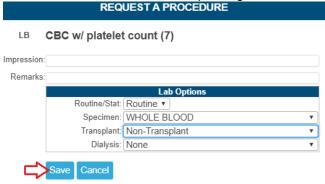

NOTE: Once saved, it will be sent instantly to the department.

### **REQUEST COMMON EXAMS**

This is an alternate option of exam searching. It displays the common exams frequently requested to departments.

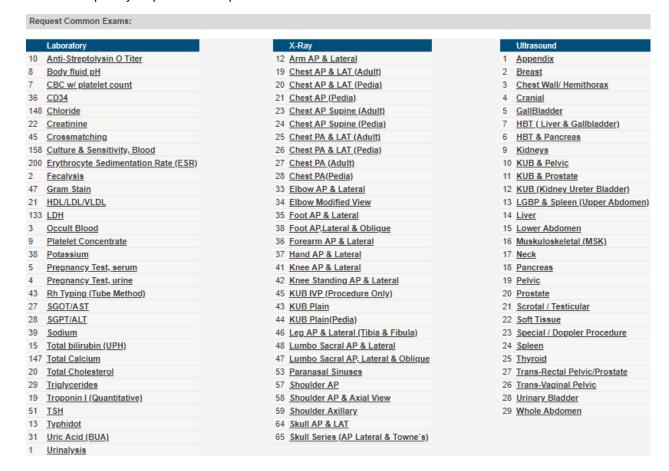

### PHARMACY REQUEST

This feature is linked to the Pharmacy Dispensing module. Any medications requested using this entry will automatically be in the list of requested meds of the patient in the pharmacy dispensing.

 Input the generic name or brand name of medicine on the textbox and click/tap the Search button.

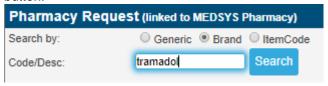

ii. Select the appropriate medicine found on the list by clicking/tapping the **Select** link on the left side.

| Select | GenericName      | ItemCode | BrandName                   | Description                     | CurrentStock |
|--------|------------------|----------|-----------------------------|---------------------------------|--------------|
| Select |                  | 343      | TRAMADOL (SIVEROL)          | 100MG/2ML<br>AMPULE<br>(PIECE)  | 932          |
| Select | 4                | 342      | TRAMADOL (SIVEROL)          | 50MG CAP<br>(PIECE)             | 1288         |
| Select | $\langle  angle$ | 341      | TRAMADOL (SIVEROL)          | 50MG/ML<br>(1ML) AMP<br>(PIECE) | 3361         |
| Select |                  | 201      | TRAMADOL (TDL)              | 50MG<br>CAPSULE<br>(PIECE)      | 0            |
| Select |                  | 340      | TRAMADOL (TRAMAL<br>RETARD) | 100 MG TAB<br>(PIECE)           | 30           |

iii. Select Dosage afterwards.

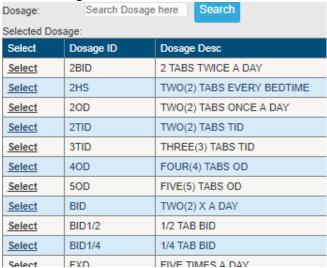

iv. Input Quantity.

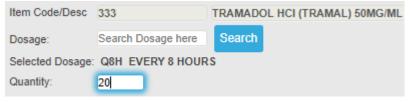

- v. Add **Remarks** (if there's any).
- vi. Click/Tap the Add to List option if you wish to queue your order and Add another medicine.

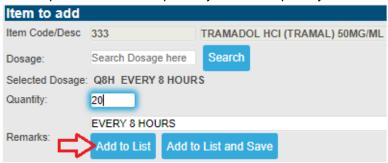

vii. All queued orders will be enlisted on **Current Requests**. Click/Tap the **Save** button to save and send your requests to the Pharmacy department.

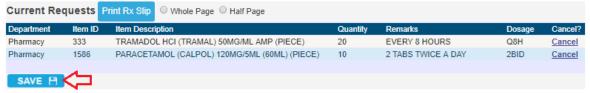

- viii. To CANCEL the selected entry, click/tap the **Cancel** link located on the right side of the screen.
- ix. Once saved, a green-colored message "Successfully saved items" will appear.

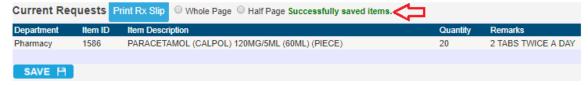

### CENTRAL SUPPLIES

This is linked to CSD department. Any requests made here will be seen on their list of pending requests.

i. Input item name on the textbox and click/tap the **Search** button.

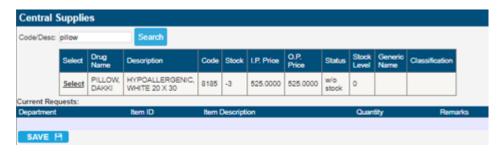

- ii. Select the item by clicking the Select link on the left side
- iii. Input the Quantity.
- iv. Click/Tap the **Save** button to send the request to the CSD department.

### NURSES NOTES

This is the progress notes of nurses

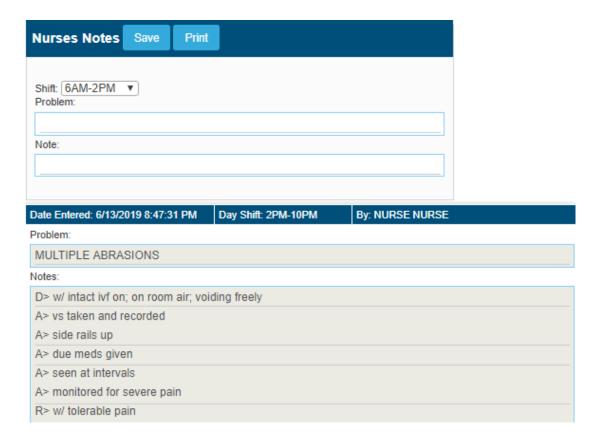

### OPERATIVE RECORD

This is the list of all operations/procedures done to patient (from previous to present).

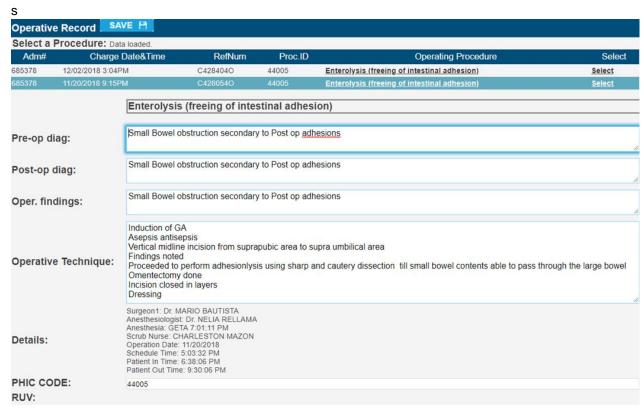

 Select the operative from the list to input or view the operative entries. Click/Tap the Save button if new entry.

# **▶** MEDICAL CHECKUP

This is usually used for OUTPATIENTS' medical checkup.

### • PATIENT INFORMATION

This is where you can view, input and edit patient's information, history and SOAP.

| PAST MEDICAL HISTO | ORY                                     |                     |  |  |
|--------------------|-----------------------------------------|---------------------|--|--|
|                    | Asthma ● Yes ○ No :                     |                     |  |  |
|                    | Tuberculosis ○ Yes   No:                |                     |  |  |
|                    | Hypertension ○ Yes   No:                |                     |  |  |
|                    | Diabetes Mellitus ○ Yes   No :          |                     |  |  |
|                    | Chest Pain or Palpitations ○ Yes ● No : |                     |  |  |
|                    | Kidney Disease/Failure ○ Yes ® No :     |                     |  |  |
|                    | Cancer ○ Yes   No:                      |                     |  |  |
|                    | Arthritis ○ Yes   No :                  |                     |  |  |
|                    | Thyroid Problem ○ Yes   No:             |                     |  |  |
|                    | Respiratory Problem O Yes   No:         |                     |  |  |
|                    | Migraine ○ Yes ● No :                   |                     |  |  |
|                    | Low Blood Sugar ○ Yes ● No :            |                     |  |  |
|                    | Neurological Problem ○ Yes ● No :       |                     |  |  |
|                    | Sinus Problem ○ Yes   No:               |                     |  |  |
|                    | Hepatitis ○ Yes ● No :                  |                     |  |  |
|                    | Others                                  |                     |  |  |
|                    |                                         |                     |  |  |
| FAMILY HISTORY     |                                         |                     |  |  |
| □ Cancer           | □ Tuberculosis                          | □ Kidney Disease    |  |  |
| □ Heart Disease    | □ Diabetes                              | □ Hemophilia        |  |  |
| □ Arthritis        | ☐ Hypertension                          | □ Asthma            |  |  |
| □ AIDS/HIV         | ☐ Thyroid Problem                       | Respiratory Problem |  |  |
| □ Migraine         | □ Migraine □ Low Blood Sugar            |                     |  |  |
| ☐ Sinus Problem    | ☐ Hepatitis                             |                     |  |  |
|                    | Others:                                 |                     |  |  |

| PERSONAL AND SOCIAL HISTORY  PHYSICAL ACTIVITY/EXERCISE: |                          |             |
|----------------------------------------------------------|--------------------------|-------------|
| Frequency:                                               |                          |             |
| 11040010).                                               |                          | 00.0        |
|                                                          | Rarely                   | Offen       |
|                                                          | Always                   | Reset/Clear |
| Туре:                                                    |                          |             |
| Times per week and Hours per day:                        |                          |             |
| SMOKER:                                                  |                          |             |
|                                                          | Yes                      | Previously  |
|                                                          | No                       | Reset/Clear |
| Frequency:                                               |                          |             |
| No. of years:                                            |                          |             |
| No. of sticks:                                           |                          |             |
| If previously, when did you stop?(year):                 |                          |             |
| ALCOHOL DRINKER:                                         |                          |             |
|                                                          | Yes                      | Occasional  |
|                                                          |                          |             |
| N. C                                                     | No                       | Reset/Clear |
| No. of years:                                            |                          |             |
| No. of bottles:                                          |                          |             |
| Type of drink/s:                                         |                          |             |
| DRUG USE:                                                |                          |             |
|                                                          | Yes                      | Previously  |
|                                                          | No                       | Reset/Clear |
| No. of years:                                            |                          |             |
| Type of drug/s:                                          |                          |             |
| HOSPITALIZATION, INJURIES AND MEDICATION                 |                          |             |
| Hospitalization/s                                        |                          |             |
| Injuries/Operation                                       |                          |             |
| Medications                                              |                          |             |
| 3-DAY FOOD RECALL:(BREAKFAST, LUNCH, DINNER)             |                          |             |
| Day 1:                                                   |                          |             |
| Day 2:                                                   |                          |             |
| Day 3:                                                   |                          |             |
| Fluid Intake:                                            |                          |             |
| FOR MEN                                                  |                          | ,           |
|                                                          | ○ Yes   No:              |             |
| Difficulty in Urination:                                 | ○ Yes   No:              |             |
| Erectile Dysfunction                                     | ○ Yes   No:              |             |
| Sexaully Active:                                         | ○ Yes   No:              |             |
| Age of 1st Intercourse:                                  |                          |             |
| Medication/Supplements:                                  |                          |             |
| No. of Sexual Partners:                                  |                          |             |
| History of STD/AIDS:                                     |                          |             |
|                                                          |                          |             |
|                                                          | Save Patient Information |             |

Click/Tap the Save Patient Information button once done.

### • REVIEW OF SYSTEMS

| Review Of Systems |                         |                       |             |              |                       |                      |  |  |  |
|-------------------|-------------------------|-----------------------|-------------|--------------|-----------------------|----------------------|--|--|--|
|                   | GENERA                  | L                     |             |              | GASTROINTES           | STINAL               |  |  |  |
|                   |                         |                       |             |              |                       |                      |  |  |  |
| Reset/Clear       | Normal                  | Changes in Appetite   |             | Reset/Clear  | Normal                | Diarrhea             |  |  |  |
| Fever, Chills     | Fatigue                 | Weight Gain           |             | Vomiting     | Hemorrhoids           | Heartburn            |  |  |  |
| Weight Loss       | Itchiness, Skin Allergy | Lesion                |             | Constipation | Stomach Pain          | T CONDOM             |  |  |  |
|                   | EYES                    |                       |             |              | GENITOURIN            | IARY                 |  |  |  |
|                   | LILI                    |                       |             |              | CENTOON               | unixi                |  |  |  |
|                   |                         |                       |             |              |                       |                      |  |  |  |
| Reset/Clear       | Normal                  | Blurred Vision        |             | Reset/Clear  | Normal                | Dysuria              |  |  |  |
| Eye Pain          | Double Vision           | Sore Eyes (Infection) |             | Flank Pain   | Polyuria              | Hematuria            |  |  |  |
| Glasses           |                         |                       |             |              |                       |                      |  |  |  |
| E/                | ARS, NOSE, AND T        | HROAT (ENT)           |             |              | MUSKULOSKE            | LETAL                |  |  |  |
|                   |                         |                       |             |              |                       |                      |  |  |  |
|                   |                         |                       |             |              |                       |                      |  |  |  |
| Reset/Clear       | Normal                  | Nasal Congestion      |             | Reset/Clear  | Normal                | Muscle Pain          |  |  |  |
| Tinnitus          | Difficulty of Hearing   | Dysphagia             |             | Location     | Joint Pain            | Fracture             |  |  |  |
| Sore Throat       |                         |                       |             |              |                       |                      |  |  |  |
|                   | RESPIRATO               | DRY                   |             |              | NEUROLOG              | ICAL                 |  |  |  |
|                   |                         |                       |             |              |                       |                      |  |  |  |
|                   |                         |                       |             |              |                       |                      |  |  |  |
| Reset/Clear       | Normal                  | Dyspnea               |             | Reset/Clear  | Normal                | Dizziness            |  |  |  |
| Previous CXR      | Wheezing                | Cough                 |             | Tremors      | Numbness              | Headache             |  |  |  |
| Hemoptysis        |                         |                       |             | Seizure      |                       |                      |  |  |  |
|                   | CARDIOVASC              | ULAR                  | - 1         |              | ENDOCRII              | NE                   |  |  |  |
|                   |                         |                       |             |              |                       |                      |  |  |  |
|                   |                         |                       |             |              |                       |                      |  |  |  |
| Reset/Clear       | Normal                  | Chest Pain            |             | Reset/Clear  | Normal                | Polyuria             |  |  |  |
| Fatigue           | Tachycardia             | Palpitation           |             | Neck Mass    | Heat/Cold Intolerance | Abnormal Sleep Patt. |  |  |  |
| Irreg. Heart Rate | Hemoptysis              |                       |             |              |                       |                      |  |  |  |
|                   |                         | Sav                   | e Review of | Systems      |                       |                      |  |  |  |

Click/Tap the Save Review of Systems button once done.

# • MEDICATION PROFILE

| MEDICATION PROFILE |               |
|--------------------|---------------|
| Date Taken:        | mm/dd/yyyy    |
| Name of Medicine:  |               |
| Dose :             |               |
| Frequency:         |               |
| Route :            |               |
| Save Medica        | ation Profile |

Click/Tap the **Save Medication Profile** button once done.

#### DIAGNOSTICS DATA SHEET

This is connected to LIS (Laboratory Information System) .

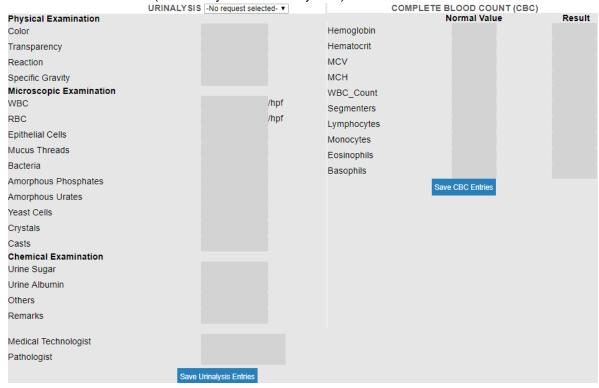

#### • CLINICAL NOTES

This includes the Vital Signs, Input/Output and Clinical Notes (please see Doctors Orders page for more info)

#### DOCTORS PAGE

This is the summary view of all the entries under Medical Checkup. You can still add, edit and save entries while on this page.

To go back to the Main Patient List, click/tap the **Back** button located on the upper left side of the screen

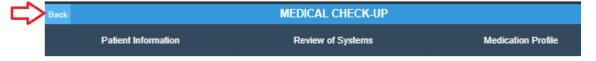

Or click/tap the **Back arrow** of the browser to go back to the previous page.

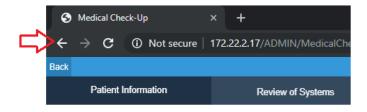

# **MORE FEATURES**

Click/Tap to expand the additional features of patient menu. (See page 19 for reference.)

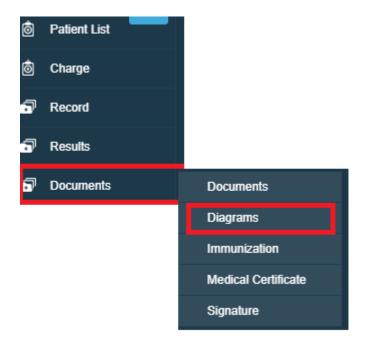

# **DIAGRAMS**

This feature is usually used for OPD consultations.

# CHEST

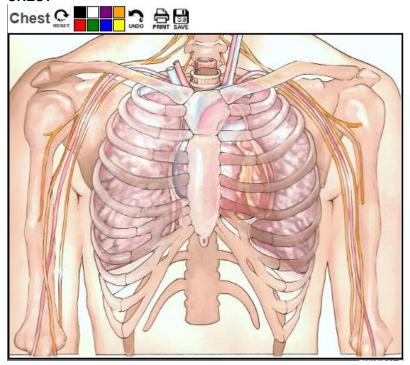

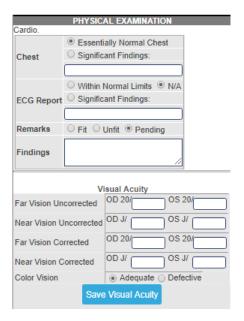

#### DENTAL

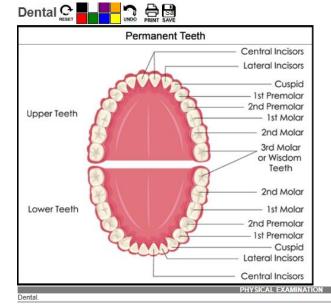

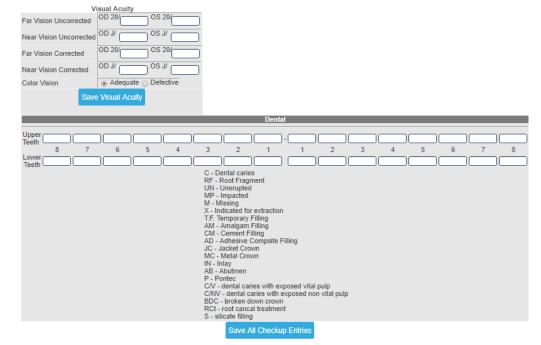

# DENTAL 2

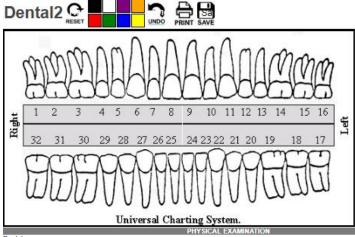

| Dental.                 |                          |         |         | FIL                                                                                              | I SICAL L                                                                                                    | CAMINA                                                                                          | ION                          |         |              |      |   |     |          |   |     |     |     |   |
|-------------------------|--------------------------|---------|---------|--------------------------------------------------------------------------------------------------|----------------------------------------------------------------------------------------------------|-------------------------------------------------------------------------------------------------|------------------------------|---------|--------------|------|---|-----|----------|---|-----|-----|-----|---|
|                         | :! A:t                   |         |         |                                                                                                  |                                                                                                    |                                                                                                 |                              |         |              |      |   |     |          |   |     |     |     |   |
|                         | OD 20/c                  |         | 20/     |                                                                                                  |                                                                                                    |                                                                                                 |                              |         |              |      |   |     |          |   |     |     |     |   |
| rai vision uncorrected  |                          |         |         |                                                                                                  |                                                                                                    |                                                                                                 |                              |         |              |      |   |     |          |   |     |     |     |   |
| Near Vision Uncorrected | OD J/                    | os os   | J/      |                                                                                                  |                                                                                                    |                                                                                                 |                              |         |              |      |   |     |          |   |     |     |     |   |
| Far Vision Corrected    | OD 20/                   | os      | 20/     | $\equiv$                                                                                         |                                                                                                    |                                                                                                 |                              |         |              |      |   |     |          |   |     |     |     |   |
| Near Vision Corrected   | OD J/                    | os      | J/      | $\equiv$                                                                                         |                                                                                                    |                                                                                                 |                              |         |              |      |   |     |          |   |     |     |     |   |
| Color Vision            | <ul><li>Adequa</li></ul> | te  Def | fective |                                                                                                  |                                                                                                    |                                                                                                 |                              |         |              |      |   |     |          |   |     |     |     |   |
| Save                    | e Visual Acu             | itv     |         |                                                                                                  |                                                                                                    |                                                                                                 |                              |         |              |      |   |     |          |   |     |     |     |   |
| _                       |                          |         |         |                                                                                                  |                                                                                                    |                                                                                                 |                              |         |              |      |   |     |          |   |     |     |     |   |
|                         |                          |         |         |                                                                                                  |                                                                                                    | De                                                                                              | ntal                         |         |              |      |   |     |          |   |     |     |     |   |
| Upper                   |                          |         |         |                                                                                                  |                                                                                                    |                                                                                                 |                              |         | _            |      |   | _   |          |   |     | ٦,  |     |   |
| Teeth 8 7               | الــــــال<br>6          | 5       | 4       | JL3                                                                                              |                                                                                                    | JL                                                                                              | _]-[_                        | 1       | ال<br>2      |      | 3 | _ال | <br>\$   | 5 | JL6 | الـ | 7   | 8 |
| Lower                   | است                      |         | 1       | م م                                                                                              | <u> </u>                                                                                                    | <del>- أ</del>                                                                                  |                              | -       | <del>-</del> |      | J | ٦.  | <u>.</u> |   | ٦٢  |     | - 1 | , |
| Teeth                   |                          |         |         | RF<br>UN<br>M -<br>X -<br>T.F.<br>AM<br>AD<br>JC<br>MC<br>IN -<br>AB<br>P -<br>C/V<br>C/N<br>BD( | Dental cari - Root Frac - Root Frac - Unerupte - Impacted Missing Indicated fc Temporary - Amalgam - Amalgam - Adhesive - Jacket Cr - Metal Cr Inlay - Abutmen Pontec - dental ca V - dental Ca - Froken - Froken - Froken - Froken can | ment d or extract r Filling n Filling Compsit own own aries with caries wit down cro cal treatn | e Fillin<br>expos<br>th expo | ed vita |              | pulp |   |     |          |   |     |     |     |   |

Save All Checkup Entries

# • ENT

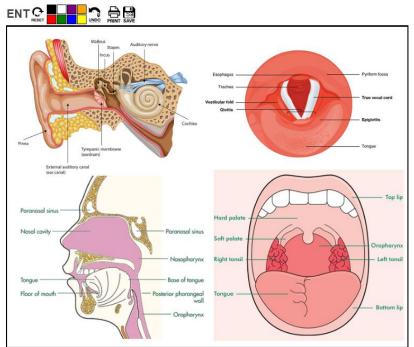

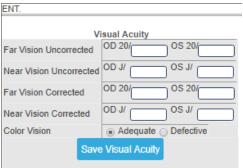

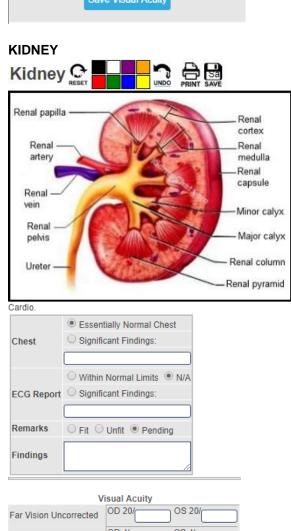

#### OS J/ Near Vision Uncorrected OD J/ OD 20/ OS 20/ Far Vision Corrected OD J/ OS J/ Near Vision Corrected Color Vision Adequate ( Defective Save Visual Acuity

#### **ALLERGIES**

This refers to the allergies entered for the patient.

# **\* CHECK-UP FOR P.E.**

This is the entry of Physical Exam which is also linked to the **Diagram** entry.

|                                     |                                       | CAL EXAMINATION         |                             |  |  |  |  |  |
|-------------------------------------|---------------------------------------|-------------------------|-----------------------------|--|--|--|--|--|
| No Specialty Acti<br>Work Type      |                                       |                         |                             |  |  |  |  |  |
| POEA License                        | Land Based  Sea Farer                 |                         |                             |  |  |  |  |  |
|                                     |                                       |                         |                             |  |  |  |  |  |
| Save Work Ty                        | pe                                    |                         |                             |  |  |  |  |  |
|                                     | ⊚ Yes ○ No                            |                         | ● Yes ○ No                  |  |  |  |  |  |
| Skin: Normal?                       |                                       | Lungs                   |                             |  |  |  |  |  |
|                                     | ● Yes ○ No                            | llat                    | ● Yes ○ No                  |  |  |  |  |  |
| Head,Neck,Sca                       | IP                                    | Heart                   |                             |  |  |  |  |  |
| From Fritzensk                      | ● Yes ○ No                            | Abdomen                 | ● Yes ○ No                  |  |  |  |  |  |
| Eyes,External                       |                                       | Abdomen                 |                             |  |  |  |  |  |
| Pupils                              | ● Yes ○ No                            | Back                    | ● Yes ○ No                  |  |  |  |  |  |
| rupiis                              |                                       |                         |                             |  |  |  |  |  |
| Ears                                | ● Yes ○ No                            | Anus/Rectum(DRE)        | ● Yes ○ No                  |  |  |  |  |  |
|                                     |                                       |                         |                             |  |  |  |  |  |
| Nose,Sinuses                        | ● Yes ○ No                            | G-U system              | ● Yes ○ No                  |  |  |  |  |  |
|                                     |                                       |                         |                             |  |  |  |  |  |
| Mouth,Throat                        | ● Yes ○ No                            | Reflexes                | ● Yes ○ No                  |  |  |  |  |  |
|                                     | A                                     |                         |                             |  |  |  |  |  |
| Dental                              | ● Yes ○ No                            | Extremities             | ● Yes ○ No                  |  |  |  |  |  |
|                                     |                                       |                         | ● Yes ○ No                  |  |  |  |  |  |
|                                     | ● Yes ○ No                            | Neck L N.thyroid        | ● Yes ○ No                  |  |  |  |  |  |
| Breast Exam                         |                                       |                         | ● Yes ○ No                  |  |  |  |  |  |
|                                     | (to be administered by female doctor) | Inguinals, Genitals     | Tes O No                    |  |  |  |  |  |
|                                     | (to be administered by female doctor) | Hearing                 | AD 15/ AS 15/               |  |  |  |  |  |
|                                     |                                       |                         |                             |  |  |  |  |  |
|                                     |                                       | Clarity of Speech       | n/a                         |  |  |  |  |  |
|                                     |                                       | Body Built              |                             |  |  |  |  |  |
|                                     | Save Physic                           | cal Examination Entries |                             |  |  |  |  |  |
|                                     | Essentially Normal Chest              |                         |                             |  |  |  |  |  |
|                                     | Significant Findings:                 |                         |                             |  |  |  |  |  |
| ſ                                   | - Cigimizani i mange.                 |                         |                             |  |  |  |  |  |
|                                     |                                       |                         |                             |  |  |  |  |  |
|                                     | ○ Within Normal Limits ● N/A          |                         |                             |  |  |  |  |  |
| ECG Report                          | Significant Findings:                 |                         |                             |  |  |  |  |  |
| L                                   |                                       |                         |                             |  |  |  |  |  |
| Remarks                             | ○ Fit ○ Unfit ● Pending               |                         |                             |  |  |  |  |  |
| [                                   |                                       |                         |                             |  |  |  |  |  |
| Findings                            |                                       |                         |                             |  |  |  |  |  |
|                                     | ***                                   | 0                       |                             |  |  |  |  |  |
| Psychologica                        | al Test                               |                         | urther Evaluation On/a      |  |  |  |  |  |
|                                     |                                       |                         | uately Adjusted Personality |  |  |  |  |  |
|                                     | Save Psychological Test Entr          | ies                     |                             |  |  |  |  |  |
|                                     |                                       |                         |                             |  |  |  |  |  |
| Others                              |                                       |                         |                             |  |  |  |  |  |
|                                     |                                       |                         |                             |  |  |  |  |  |
|                                     | Visual Acuity                         |                         |                             |  |  |  |  |  |
| Far Vision Unc                      | orrected OD 20/                       |                         |                             |  |  |  |  |  |
|                                     |                                       |                         |                             |  |  |  |  |  |
| Near Vision Uncorrected OD J/ OS J/ |                                       |                         |                             |  |  |  |  |  |
| Far Vision Corrected OD 20/ OS 20/  |                                       |                         |                             |  |  |  |  |  |
| Near Vision Corrected OD J/ OS J/   |                                       |                         |                             |  |  |  |  |  |
| Near Vision Corrected OD 37 OS 37   |                                       |                         |                             |  |  |  |  |  |
| Color Vision                        |                                       |                         |                             |  |  |  |  |  |
|                                     | Save Visual Acuity                    |                         |                             |  |  |  |  |  |
|                                     |                                       |                         |                             |  |  |  |  |  |

Note: Don't forget to **SAVE** once done with the entries.

# > REQUEST STATUS

This refers to the list of request(s) done for the patient. It is grouped by List Processed Requests, List of Exams with Results and Pending Requests.

#### SCHEDULE O.R.

This is the entry and viewing of patient's operation schedules.

To make a new schedule, fill-in the entries needed:

i. Select the DATE of operation on the calendar on the left side

## **Request Operating Room Schedule**

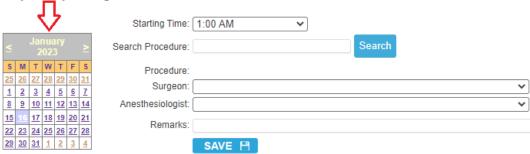

- ii. Select the Starting Time of operation
- iii. Input the procedure name (per description is accepted) and click/tap the **Search** button afterwards.

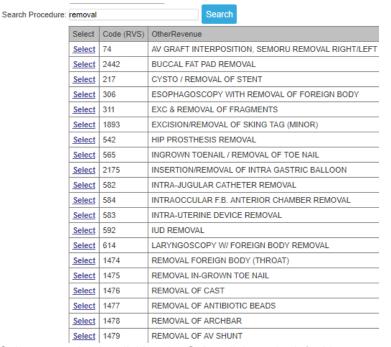

- iv. Select operation by clicking the **Select** link on the left side.
- v. Choose the **Surgeon** and **Anesthesiologist** on the dropdown list.
- vi. Add additional remarks on the **Remarks** textbox (if there's any).
- vii. Click/Tap the **SAVE** button to save the entries. Once saved, it will automatically be sent to the OR department for confirmation.

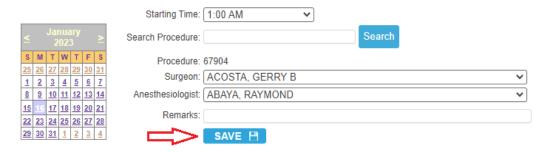

#### **CONFIRMED O.R. SCHEDULES**

To view confirmed schedules, click/tap on the View OR Schedule link

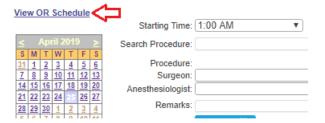

\*\* Select the scheduled date and the list of confirmed patients for operation will be displayed.

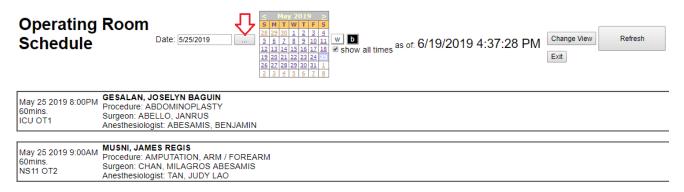

#### HOME MEDS

This is the entry for take home medications of patients which is linked to the Pharmacy department for processing.

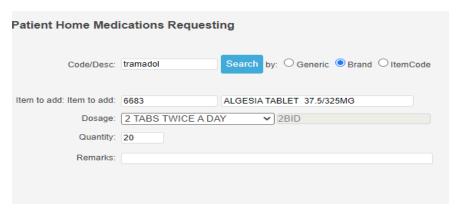

Input entries and click/tap the **SAVE** button afterwards. Once saved, it will automatically be sent to the Pharmacy department.

# > IMMUNIZATION SCHEDULE

| Immunization                          | SAV  | EΒ  | ]   | mmun | <u>ization</u> | Sched | ule B = booster |
|---------------------------------------|------|-----|-----|------|----------------|-------|-----------------|
| Туре                                  | DOSE | 1st | 2nd | 3rd  | B1st           | B2nd  | B3rd            |
| BCG                                   |      |     |     |      |                |       |                 |
| □ DPT                                 |      |     |     |      |                |       |                 |
| □ DT                                  |      |     |     |      |                |       |                 |
| □ IPV                                 |      |     |     |      |                |       |                 |
| Anti-Measles                          |      |     |     |      |                |       |                 |
| MRR                                   |      |     |     |      |                |       |                 |
| ☐ Hepatitis B                         |      |     |     |      |                |       |                 |
| H. Influenza                          |      |     |     |      |                |       |                 |
| Anti-Typhoid                          |      |     |     |      |                |       |                 |
| Anti-Chicken Pox                      |      |     |     |      |                |       |                 |
| Hepatitis A                           |      |     |     |      |                |       |                 |
| Others                                |      |     |     |      |                |       |                 |
| Covid19                               |      |     |     |      |                |       |                 |
| Details/History: Add Vaccine template |      |     |     |      |                |       |                 |
| 01/16/2023                            |      |     |     |      |                |       |                 |

To view the immunization schedule, click/tap the Immunization Schedule link.

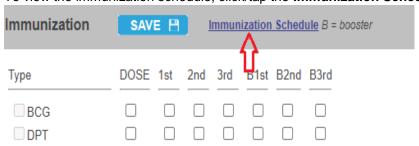

# **MEDICAL CERTIFICATE**

This is an optional feature where you can print the Medical Certificate of patient.

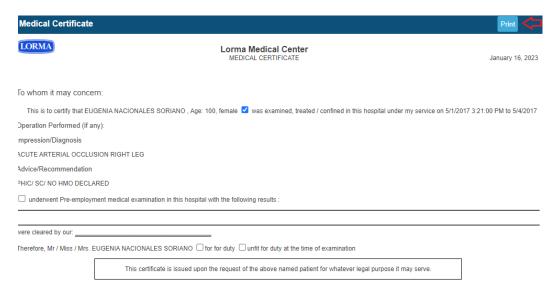

MARIO T. BAUTISTA MD, FPALES, FPSGS, FPCS,MBAH, MD

License No.: 58663 PTR:

#### MEDICAL CERTIFICATE

|                                                         |                                               | 6/19/2019                |
|---------------------------------------------------------|-----------------------------------------------|--------------------------|
|                                                         |                                               | Date                     |
| O WHOM IT MAY CONCERN:                                  |                                               |                          |
| This is to certify thatfemale                           | MARILYN SABERON AGUIRRE                       | Age: 66                  |
| was examined, treated /<br>PRESENT                      | confined in this hospital under my service of | on 5/8/2019 to           |
| Operation Performed (if an                              | y):                                           |                          |
| Impression / Diagnosis:                                 |                                               |                          |
| ADVICE / RECOMMENDAT                                    | ION:                                          |                          |
| underwent Pre-employr                                   | ment medical examination in this hospital wi  | th the following results |
| were cleared by our                                     |                                               |                          |
| Therefore, Mr / Miss / Mrs.                             | MARILYN SABERON AGUIRRE FIT for duty          | y ■ UNFIT for duty       |
| at the time of the examinat                             | ion.                                          |                          |
| This certificate is issued up<br>purpose it may served. |                                               | LA CRUZ DR.              |
|                                                         | Attending                                     | g Physician              |
|                                                         | Lic. No.:                                     |                          |
|                                                         |                                               |                          |
|                                                         | PTR No.:                                      |                          |

# APPOINTMENTS

This is where you can schedule and monitor appointments of your patient(s).

i. For the default patient, select the DATE and time.

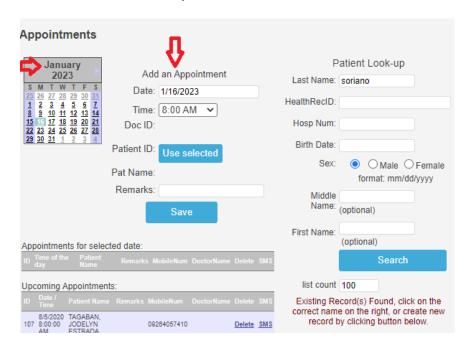

ii. Click/Tap Save once done.

| Appointments                                                |                                 |              |                                                               |  |  |  |  |  |
|-------------------------------------------------------------|---------------------------------|--------------|---------------------------------------------------------------|--|--|--|--|--|
| January                                                     |                                 | P            | Patient Look-up                                               |  |  |  |  |  |
| 2023<br>S M T W T F S                                       | Add an Appointment              | Last Name:   | soriano                                                       |  |  |  |  |  |
| 25 26 27 28 29 30 31<br>1 2 3 4 5 6 7                       | Date: 1/16/2023                 | HealthRecID: |                                                               |  |  |  |  |  |
| 1 2 3 4 5 6 7<br>8 9 10 11 12 13 14<br>15 16 17 18 19 20 21 | Time: 8:00 AM V                 | Hosp Num:    |                                                               |  |  |  |  |  |
| 22 23 24 25 26 27 28<br>29 30 31 1 2 3 4                    | DOC ID.                         |              |                                                               |  |  |  |  |  |
|                                                             | Patient ID: Use selected        | Birth Date:  |                                                               |  |  |  |  |  |
|                                                             | Pat Name:                       | Sex:         | <ul> <li>Male  Female format: mm/dd/yyyy</li> </ul>           |  |  |  |  |  |
|                                                             | Remarks:                        | Middle       |                                                               |  |  |  |  |  |
|                                                             | Save                            | Name:        | (optional)                                                    |  |  |  |  |  |
|                                                             |                                 | First Name:  |                                                               |  |  |  |  |  |
| Appointments for sele                                       | ected date:                     |              | (optional)                                                    |  |  |  |  |  |
| ID Time of the Patient<br>day Name                          | Remarks MobileNum DoctorName De | lete SMS     | Search                                                        |  |  |  |  |  |
| Upcoming Appointme                                          | ents:                           | list count   | 100                                                           |  |  |  |  |  |
| ID Date / Patient Nar                                       |                                 |              | ecord(s) Found, click on the<br>e on the right, or create new |  |  |  |  |  |
| 8/5/2020 TAGABAN,<br>107 8:00:00 JODELYN                    | 09264057410 <u>De</u>           |              | by clicking button below.                                     |  |  |  |  |  |

iii. To appoint OTHER PATIENTS, input the **Last Name** on the **Patient Look-up** and hit the **Enter** key in keyboard to search patient.

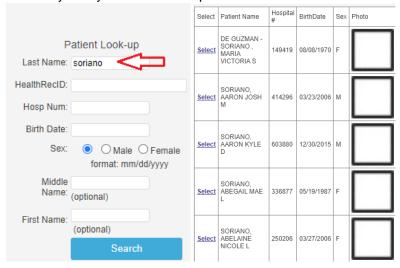

iv. Choose patient by clicking/tapping on the **Select** link on the right side.

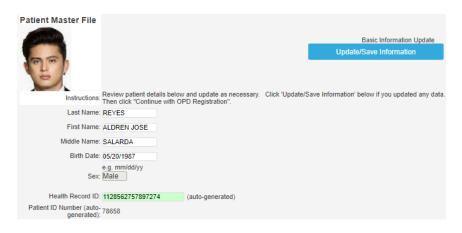

- v. Once selected, you have the option to change patient information. Click/Tap the **Update/Save Information** to save changes (skip this if no changes).
- vi. Input the appointment date and time and click/tap the **Use Selected** button to save appointment.

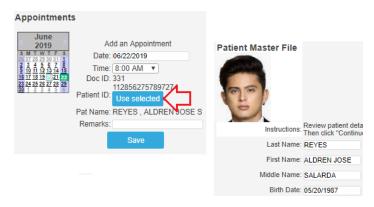

#### **UPCOMING APPOINTMENTS**

All upcoming appointments will be displayed on the left side of the screen. You can also filter it per date by selecting the date on the calendar.

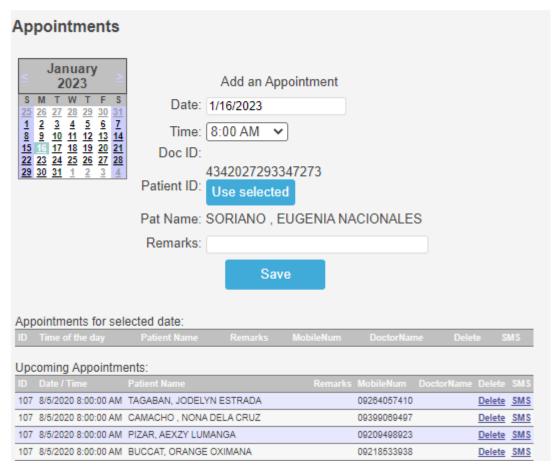

If you wish to REMIND the patient on the said appointment, click/tap the **SMS** link. A message window will appear below. Click/Tap the **Send SMS** button to send the text message.